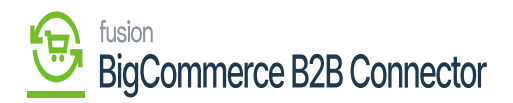

## **Managing Queue Configuration**  $\pmb{\times}$

The Queue Configuration in BigCommerce Better B2B is available under the Master Data in the Acumatica Configuration. If you have created a customer in Acumatica and want to sync it to B2B it will be stored in the Queue Configuration provided the option is enabled. If it's not enabled, it will be directly logged.

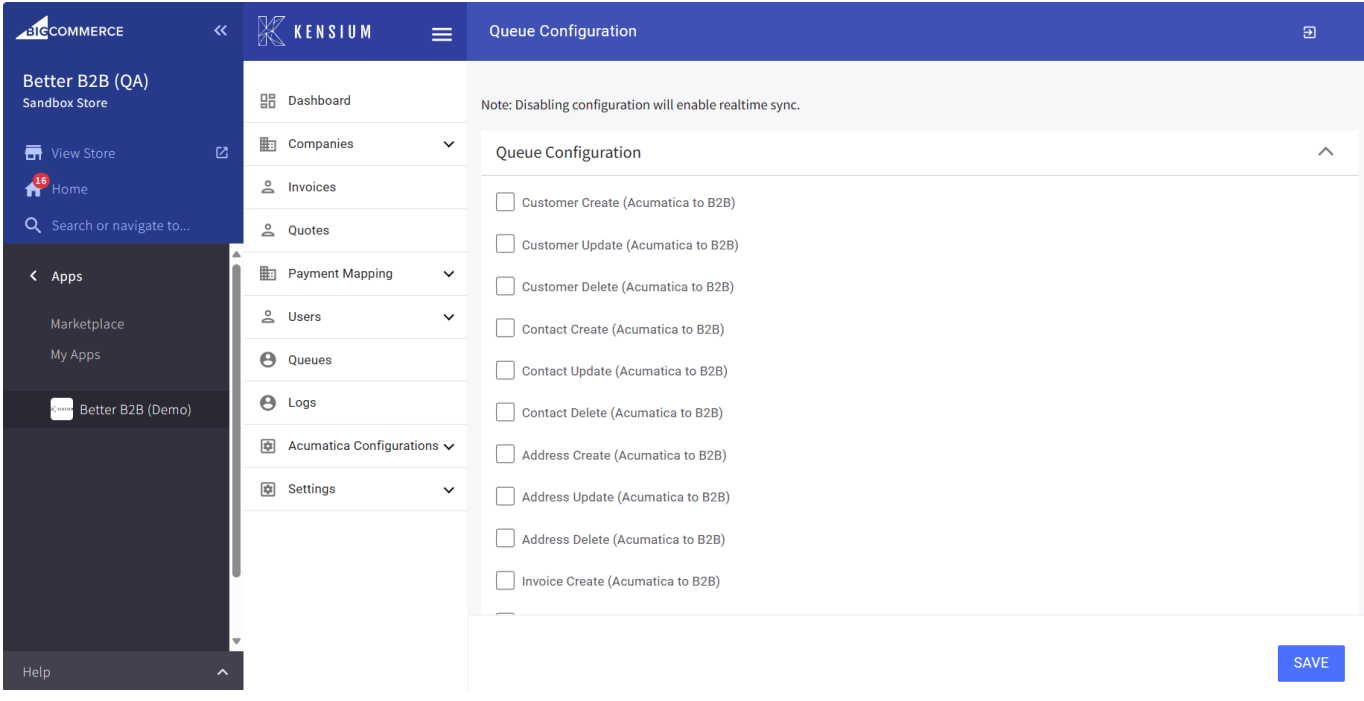

## List of Queue Configuration

To enable the Queue Configuration, you need to each of the checkboxes like customer create, customer update, customer delete, contact create, contact update, contact delete, address create, address update, address delete,

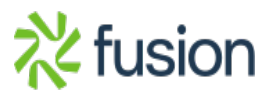

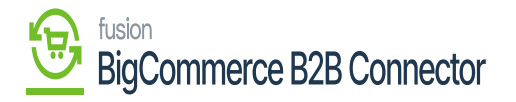

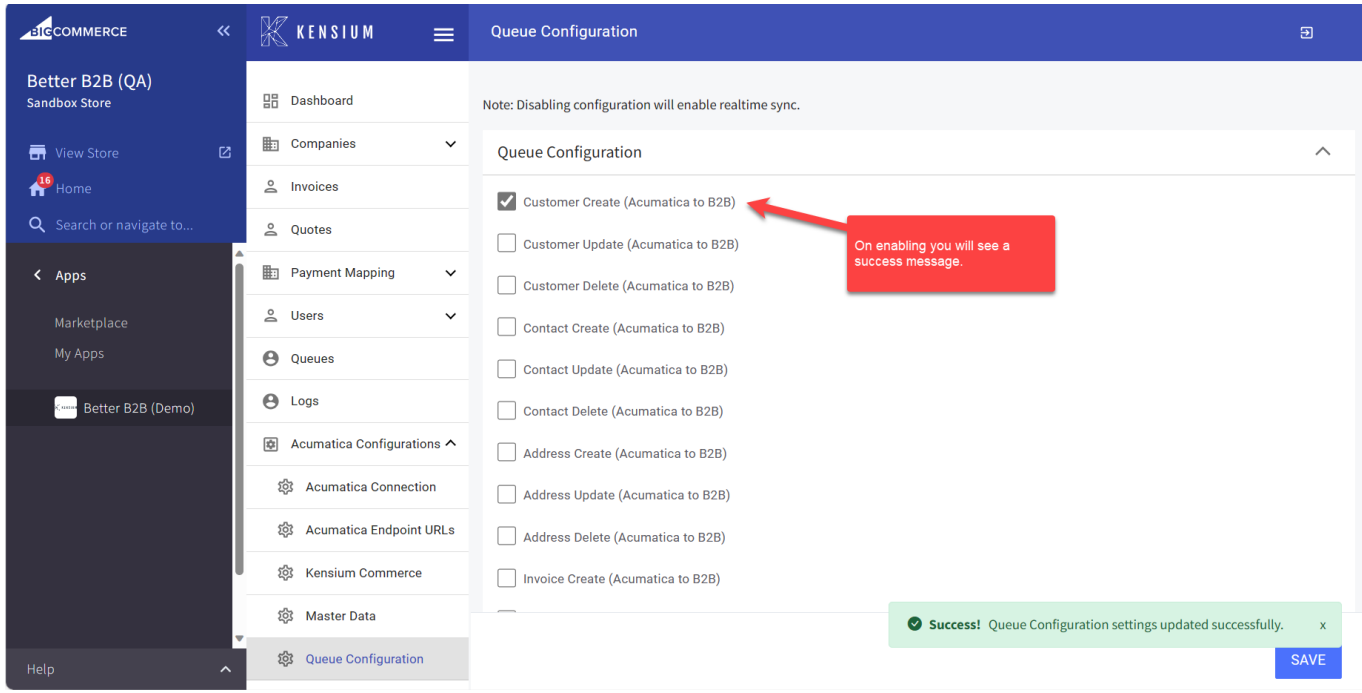

## Enabling the Queue Configuration

On sync from Acumatica to BigCommerce Better B2B if queues are enabled you will able to see the Queue name, Pending Queues and Failed Queues.

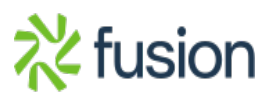

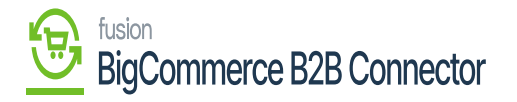

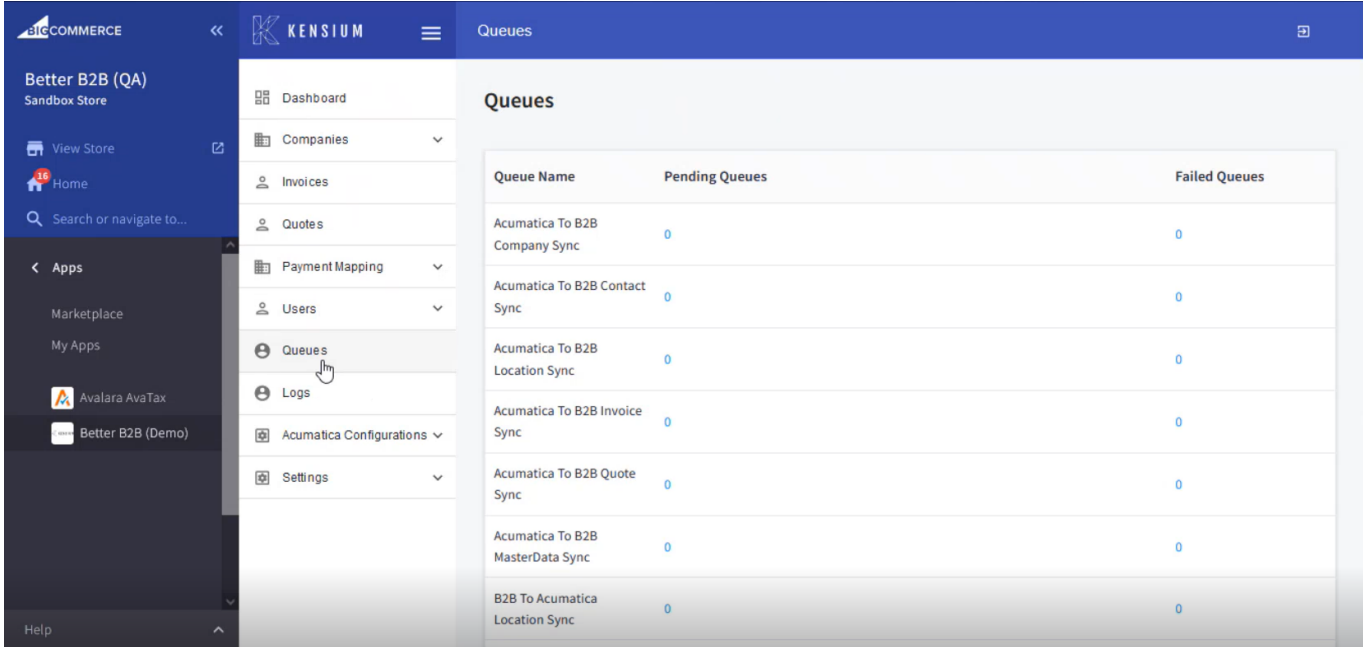

## Queues details screen

For the [Failed Queues] you will have the option to [Retry Fail Jobs] under Failed Queues.

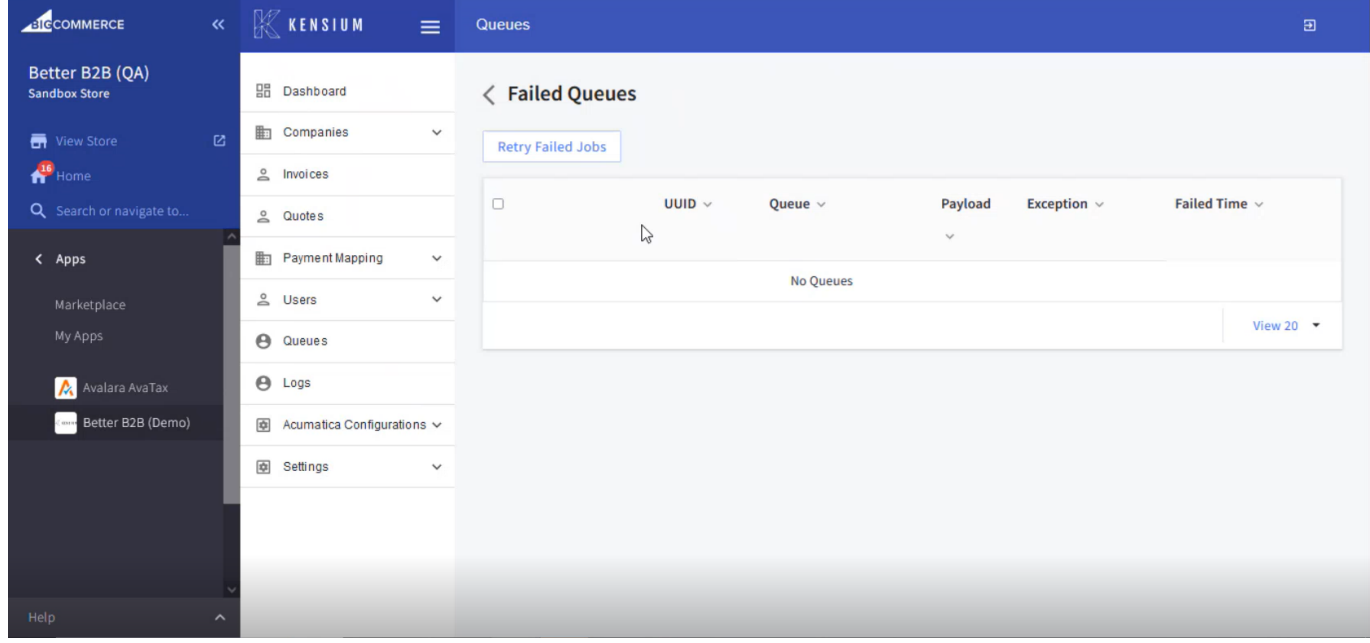

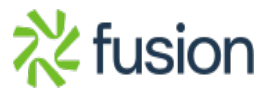

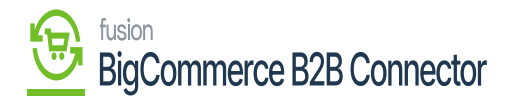

Option to Retry the Failed Jobs

 $\pmb{\times}$ 

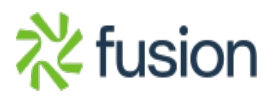